## **MODIFICATION RECOMMENDED**

E8663D-06A

# S E R V I C E N O T E

Supersedes: E8663D-06

## E8663D Analog Signal Generator

Serial Numbers: US00000000-US48059999 and MY00000000-MY48059999

Instrument failing self test 300 with E4423-60018 Ref Board

| Parts Required:<br>P/N | Description | Qty. |  |
|------------------------|-------------|------|--|
| None                   |             |      |  |

### ADMINISTRATIVE INFORMATION

| SERVICE NOTE CLASSIFICATION:                                                                                              |                                                               |                                                        |  |  |
|----------------------------------------------------------------------------------------------------|---------------------------------------------------------------|--------------------------------------------------------|--|--|
| MODIFICATION RECOMMENDED                                                                                                  |                                                               |                                                        |  |  |
| ACTION X ON SPECIFIED FAILURE CATEGORY: [[]] AGREEABLE TIME                                                               | STANDARDS  LABOR: 0.5 Hours                                   |                                                        |  |  |
| LOCATION X CUSTOMER INSTALLABLE CATEGORY: X ON-SITE (active On-site contract required) X SERVICE CENTER X CHANNEL PARTNER | SERVICE [[]] RETURN<br>INVENTORY: [[]] SCRAP<br>[[]] SEE TEXT | USED [[]] RETURN<br>PARTS: [[]] SCRAP<br>[[]] SEE TEXT |  |  |
| AVAILABILITY: PRODUCT'S SUPPORT LIFE                                                                                      | NO CHARGE AVAILABLE UNTI                                      | L: 12/1/2028                                           |  |  |
| [[]] Calibration Required X Calibration NOT Required                                                                      | PRODUCT LINE: 15<br>AUTHOR: PY                                |                                                        |  |  |
| ADDITIONAL INFORMATION:                                                                                                   |                                                               |                                                        |  |  |

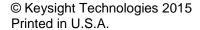

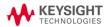

Page 2 of 3 E8663D-06A

#### Situation:

Instrument that has the current Output board replaced to E8251-60075 which then required a firmware upgrade to at least FW 06.XX would then fail self-test 300.

#### Solution/Action:

- 1. If you are experiencing self-test failure 300, verify the self-test limits by pressing: Utility > Instrument Information/Help Mode > Self Test > View Test Info.
- 2. Using the RPG or the up and down arrow keys, scroll to self-test 300. Press: Run Highlighted Test.
- 3. When the self-test has completed, press: View Details. The lower limit for the test should be 0.03.
- 4. If the lower self-test limit is correct, continue to troubleshoot the problem using the troubleshooting procedure. If the lower self-test limit is incorrect, proceed to step (5).
- 5. Connect the instrument to LAN, then press: Utility > GPIB/RS-232 LAN > LAN Setup > LAN Config set to DHCP > Proceed with Reconfiguration > Confirm Change (Instrument will Reboot).
- 6. After the instrument had power cycle, press: Utility > GPIB/RS-232 LAN > LAN Setup and record down the IP address.
- 7. Open a browser window and type in the instrument IP address/update (http://xxx.xxx.xxx.xxx/update)
- 8. Then, copy and paste the scrip below into the 'Manual Calibration And Self Test Update' box.

II "REF", 0, 0.03 ky 9051 Page 3 of 3 E8663D-06A

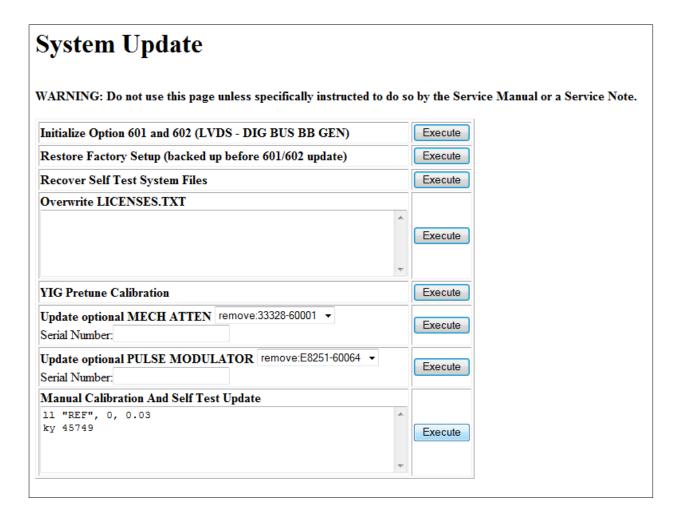

- 9. Press 'Execute' button next to the 'Manual Calibration And Self Test Update'.
- 10. When the update is completed, another webpage will be displayed with the message 'Operation completed'. To finish, power cycle the instrument and verify the limits have been updated using steps 1-3 above.

**Revision History:** 

| Service Note<br>Revision | Date      | Author       | Reason For Change |
|--------------------------|-----------|--------------|-------------------|
| 01                       | 11-Dec-14 | Petrina Yong | As published      |
| 02                       | 19-Jan-14 | Petrina Yong | Update scrip      |